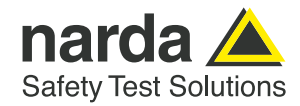

# **SignalShark – Die offene Plattform**

**Der Narda SignalShark ist in vielfacher Hinsicht eine Plattform.**

Immer die gleiche exzellente technische Performance des zu Grunde liegenden Messkerns, aber wie ein Chamäleon perfekt auf seine Umgebung angepasst. Mal mit aufladbaren Batterien und Touchscreen perfekt für den Handheld Einsatz. Mal im wasserdichten Gehäuse und PoE (Power over Ethernet) für den 24/7 Einsatz an den Mast geschraubt. Selbstverständlich auch völlig gleich in der Bedienung bzw. Fernbedienung und der Darstellung von Messergebnissen.

**Den SignalShark gibt es in folgenden Varianten:**

- **›** Handheld Spektrum Analysator/Receiver
- **›** Remote Gerät
- **›** Outdoor Variante

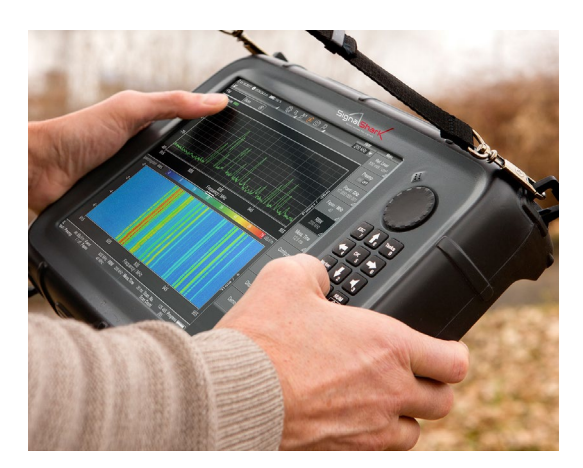

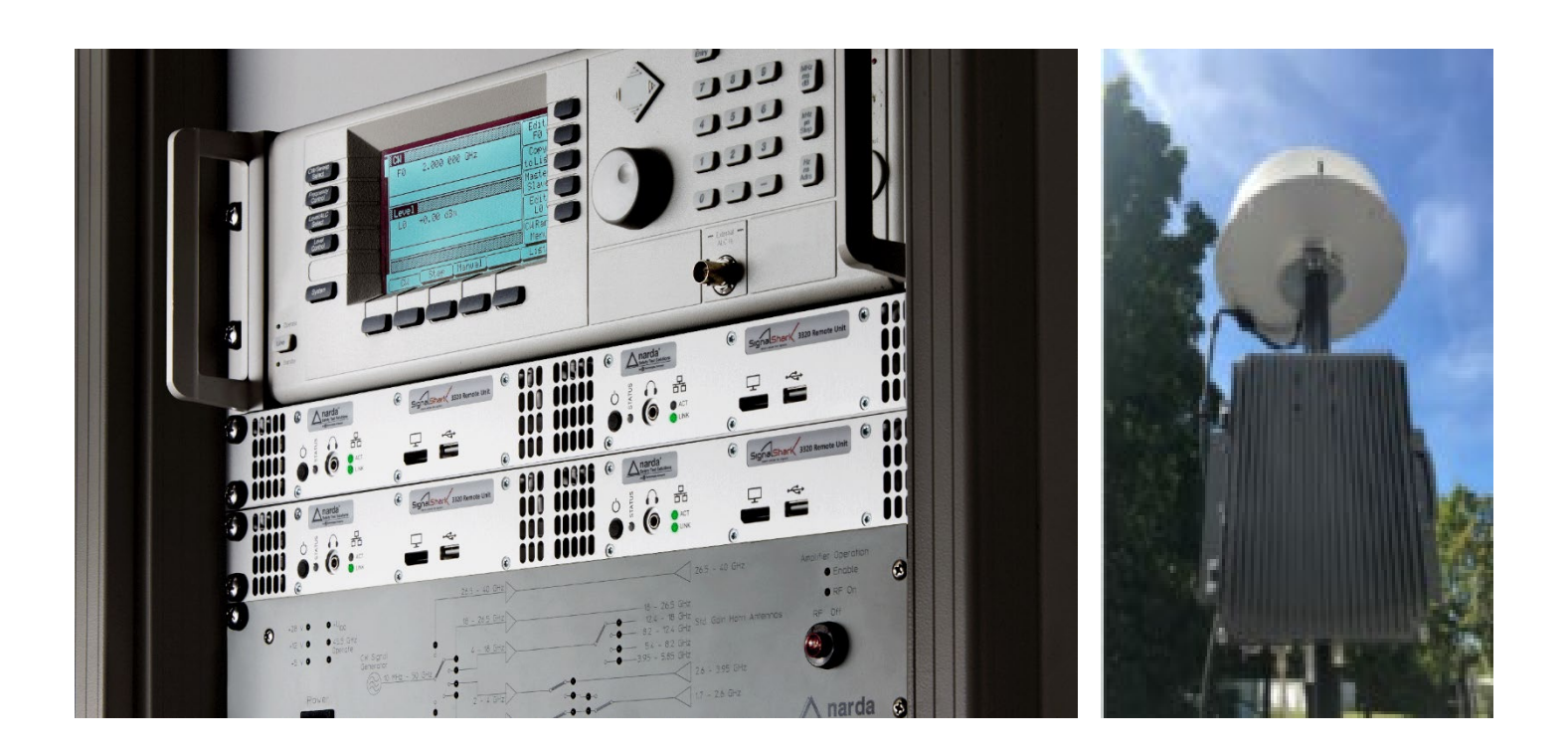

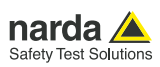

## **SignalShark als Software-Plattform**

Aber zwei weitere technische Eigenschaften machen ihn nicht nur in Bezug auf die Hardware zu einer Plattform, sondern auch in Bezug auf die Software: der integrierte Windows Computer und seinen offenen Schnittstellen.

#### **Windows 10**

Windows 10, oder präzise Windows 10 LTSB, verbirgt sich im SignalShark. Der Standard Anwender, der ihn nur als Messgerät benutzen möchte, merkt zunächst nichts von Windows. Er muss sich nicht einloggen, sondern kann direkt messen, ohne lange warten zu müssen oder irgendwelche Eingaben zu machen. Und das Beenden ist genauso einfach: man drückt einfach den Ein/Ausschalter nochmals, die Applikation schließt sich und Windows wird heruntergefahren. Der Standard Anwender hat auch keinen Zugriff auf Windows, da es passwortgeschützt ist.

Das heißt aber nicht, dass er keinen Nutzen aus dem integrierten Windows Rechner ziehen kann. Wenn er Zubehör wie Maus, Tastatur, Drucker oder einen Datenträger an einen der USB-Ports anschließt, dann funktioniert das nach wenigen Sekunden ohne Eingriffe ins System. Der Treiber installiert sich von alleine und das Zubehör ist sofort einsatzbereit. Oder aber der Display Port Ausgang ermöglicht den Anschluss eines weiteren Monitors oder Projektors. Jetzt kann man alle Vorzüge des riesigen Windows PC-Zubehör Portfolios ausnutzen. Und wenn der Anwender die integrierte Ethernet-Schnittstelle nicht nutzen möchte oder kann, sondern lieber schnurlos kommuniziert, kann er auch ein handelsübliches Modem für z.B. WiFi oder LTE an einen der USB-Host Anschlüsse anschließen.

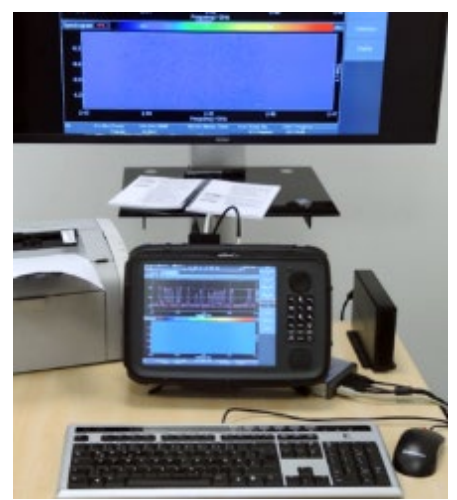

LTSB steht übrigens für "Long Term Servicing Branch", einer speziellen Variante von Windows 10, die nur für Unternehmen vorgesehen sind und von vielen "Features" wie Cortana, Microsoft-Store oder Edge befreit sind. LTSB besitzt auch nicht den Update-Zwang wie das handelsübliche Windows. Relevante Neuerungen in Windows 10 LTSB werden von Narda ausführlich getestet und mit dem nächsten Update der Firmware des

SignalSharks als Paket ausgerollt. Also eine stabile, geprüfte Umgebung. Wenn Sie sichergehen möchten, kein Update zu verpassen, dann registrieren Sie sich unter https://www.nardasts.com/de/meta/newsticker/

### **Neue Welten für Admins**

Mit dem mitgelieferten Administrationspasswort öffnen sich dann aber ganz neue Welten für den erfahrenen Anwender. Dann ist er in der Lage, eigene Software auf dem Windows Betriebssystem zu installieren. Das, was früher häufig auf einem externen PC gelaufen ist und per Ethernet oder USB ferngesteuert wurde, ist jetzt direkt auf dem SignalShark möglich. So wird aus Fernsteuerung plötzlich Nahsteuerung. Die SignalShark Applikation tritt in den Hintergrund und die User-Software übernimmt das Kommando. Die Applikationssoftware sendet FernNahsteuerkommandos an die SignalShark Applikation, und diese antwortet mit Spektren, I/Q Streams etc. Das spart in vielen Fällen den externen Rechner zur Auswertung und die damit verbundene Verkabelung. Zudem kann es bei z. B. Fernüberwachungen die zu übertragende Datenrate deutlich reduzieren. Es muss nicht mehr das unbewertete Spektrum oder die nackten I/Q Daten übertragen werden, sondern die Auswertung kann direkt im Gerät geschehen kann. Das jetzt "smarte" Empfangsteil meldet also nur noch, falls etwas nicht mehr korrekt ist im überwachten Frequenzbereich. Und dazu kann jetzt auf das riesige Software Portfolio der Windows-Welt zurückgegriffen werden.

### **Dokumentation als Video**

Sie möchten eine Messung dokumentieren? Ein Bild sagt schon mehr als tausend Worte, ein Video erzählt eine ganze Geschichte. Installieren Sie sich eine Screenrecorder Software wir Snagit oder OBS Studio auf dem SignalShark. Die lassen Sie einfach Ihr Bildschirmbild aufzeichnen und das im SignalShark eingebaute Mikrofon zeichnet auch noch Ihren Sprachkommentar mit auf. Im Handumdrehen haben Sie für sich oder ihren Kunden und Kollegen ein Video erstellt. Abspielen lässt es sich selbstverständlich auch auf dem SignalShark. Oder Sie möchten den SignalShark fernbedienen und dabei das Grafical User Interface (GUI) des SignalSharks nutzen? Remote Desktop ist da die erste Wahl, wenn es im eigenen Netz betrieben wird. Remote Desktop ist Windows Bordmittel und gibt es auch für Android, iOS etc. Also plattformunabhängig und jede IT-Abteilung hat es permanent im Gebrauch.

### **Komfort durch Fernwartungstools**

Noch komfortabler sind Fernwartungstools wie TeamViewer, AnyDesk, etc. Sie haben den großen Vorteil, dass sie auch über das Internet funktionieren, ohne dass man sich selbst um den Aufbau einer VPN-Verbindung kümmern muss wie es bei "Remote-Desktop" nötig ist. Zudem bleibt bei Fernwartungstools der Host-Bildschirm aktiv und Sie können den SignalShark jetzt parallel am Gerät selbst und aus der Ferne bedienen.

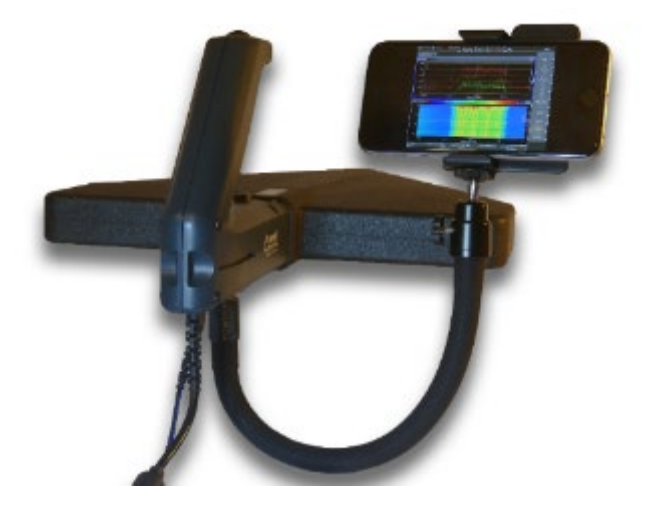

### **Digitale Demodulationssoftware**

Aber auch der Einsatz von Digitaler Demodulationssoftware wie z. B. Decodio Red wurde bereits erfolgreich auf dem SignalShark erprobt. Eine Übersicht der derzeit erprobten Demodulations- und Überwachungslösungen findet man unter:

#### [https://www.narda-sts.com/de/produkte/signalshark-remote](https://www.narda-sts.com/de/produkte/signalshark-remote-analyzer/)[analyzer/](https://www.narda-sts.com/de/produkte/signalshark-remote-analyzer/)

Zur Kommunikation zwischen der kundenspezifischen Applikationssoftware und der SignalShark Applikation gehört ein Treiber. Bei den o. g. Lösungen ist dieser Treiber bereits vorhanden. Damit das Schreiben eines solchen Treibers möglichst einfach gestaltet werden kann, hat Narda wo immer möglich Industriestandards verwendet. Und damit wird aus der Plattform eine offene Plattform.

Die Fernsteuerkommandos sind in SCPI gehalten und sehr ausführlich mit Beispielen dokumentiert.

#### **7** Command Descriptions

Narda Command Reference - IEEE488

tains the SCPI commands as defined in the IEEE488.2

#### \*IDN2

Queries the instrument basic information such as manufacturer, model, serial number, versi

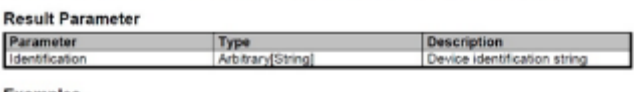

Examples (Oneries the instrument basic information

\*TDN? Narda Safety Test Solutions GmbH.SignalShark 3310.A-0054.V1.3.1

I/Q Daten werden im Vita49 Format geliefert, dem Standard, wenn es um die Weiterverarbeitung von I/Q Daten geht. Selbstverständlich mit integrierten, hochpräzisen Zeitstempeln, um den Einsatz in TDOA Systemen zu ermöglichen. Gespeicherte Messwerte werden in HDF5-Format (Hierarchical Data Format) abgelegt, die sich direkt in Matlab, LabView, GNU-Radio und anderen importieren lassen. Es sind also alle Weichen gestellt, eine Kommunikation mit der Applikationssoftware so reibungslos wie möglich zu gestallten.

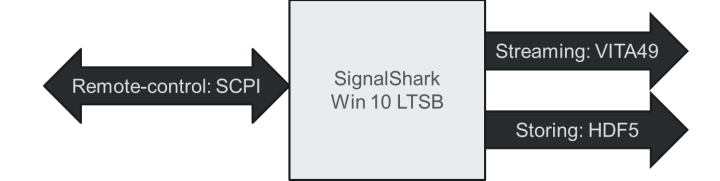

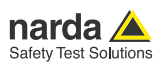

## **Weitere Informationen zum SignalShark**

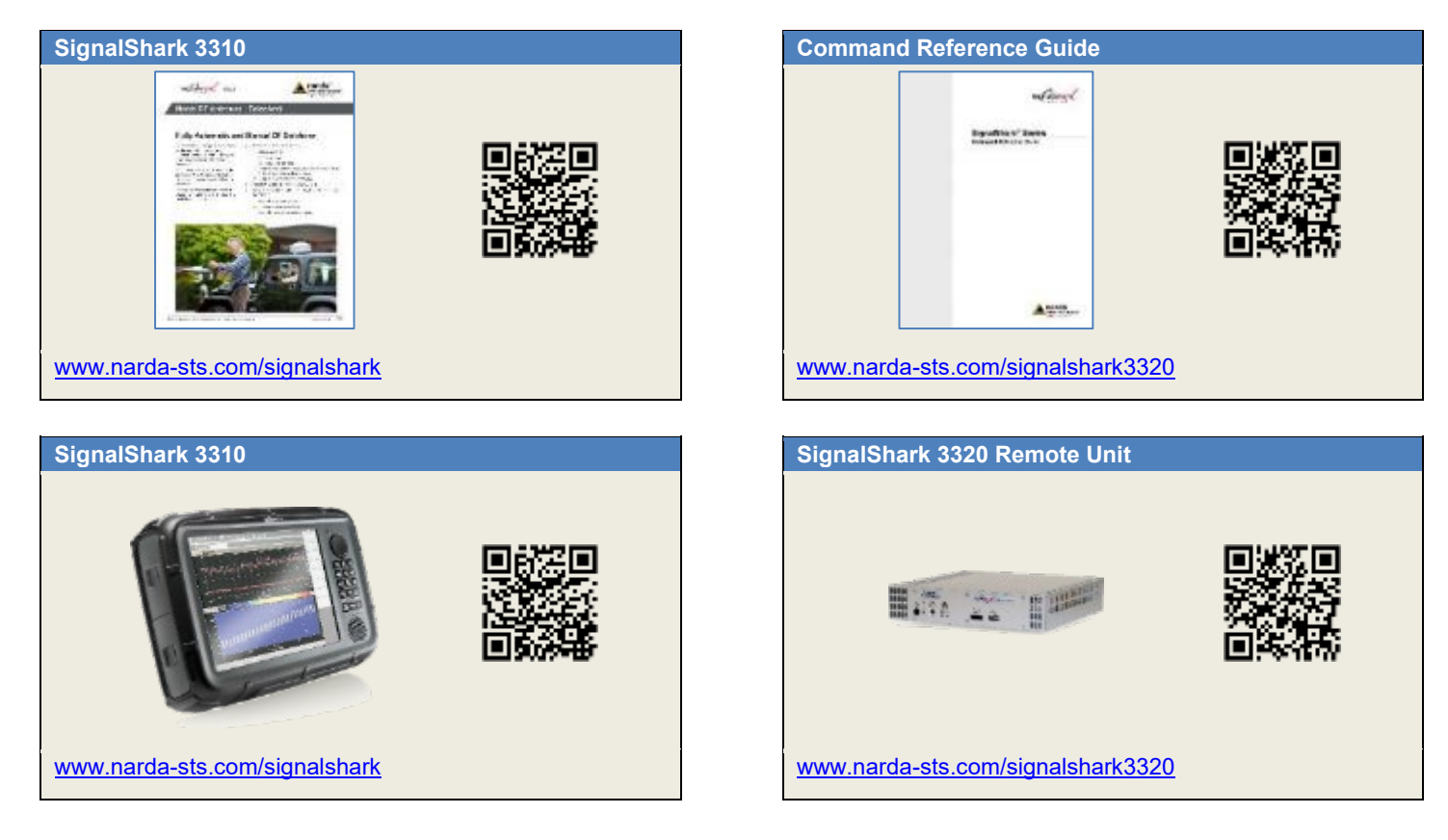

#### **Narda Safety Test Solutions GmbH**

Sandwiesenstrasse 7 72793 Pfullingen, Germany Phone +49 7121 97 32 0 info@narda-sts.com

www.narda-sts.com

**Narda Safety Test Solutions** North America Representative Office 435 Moreland Road Hauppauge, NY11788, USA Phone +1 631 231 1700 info@narda-sts.com

**Narda Safety Test Solutions GmbH** Beijing Representative Office Xiyuan Hotel, No. 1 Sanlihe Road, Haidian 100044 Beijing, China Phone +86 10 6830 5870 support@narda-sts.cn

® Namen und Logo sind eingetragene Warenzeichen der Narda Safety Test Solutions GmbH – Handelsnamen sind Warenzeichen der jeweiligen Eigentümer.